# **Reading Motivation Permission Slip Guide on How To Send**

# **3 Options**

**(Without downloading an app)\***

**\*If you have the Adobe app, you can sign the pdf and email signed copy to your teacher** 

**Option 1 Download, Print, Sign, Scan, Email**

# **1. Download**

Download document by clicking one of the down arrows

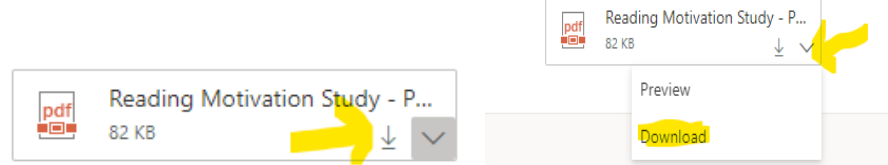

# **2. Print**

Click on the printer symbol to print document

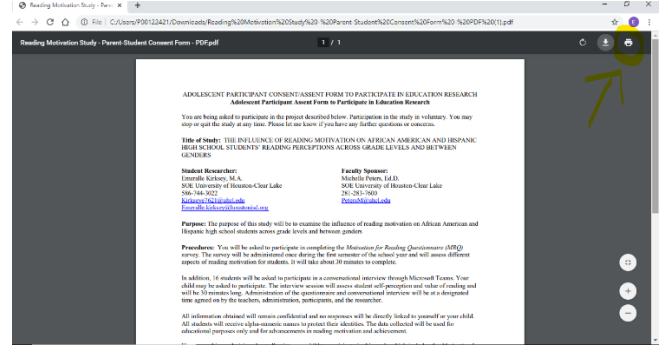

### **3. Sign, Scan, Email**

Once printed, sign and scan the document. Attach signed document to email. Put your last name and then the title – **Motivation Permission Slip –** in the subject line. Send signed document to your teacher.

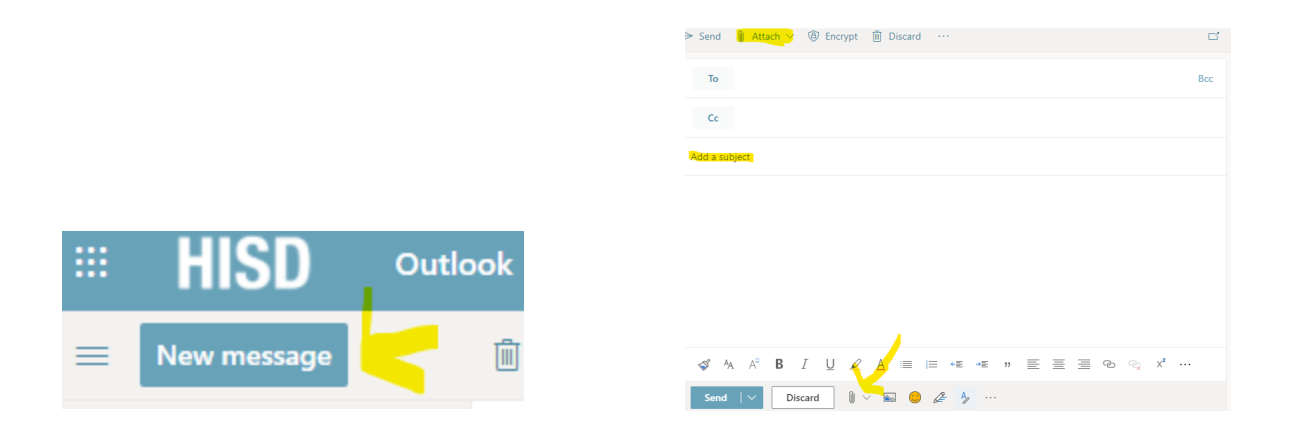

**Option 2 Download, Print, Sign, Take a Picture, Email**

# **1. Download**

Download document by clicking one of the down arrows

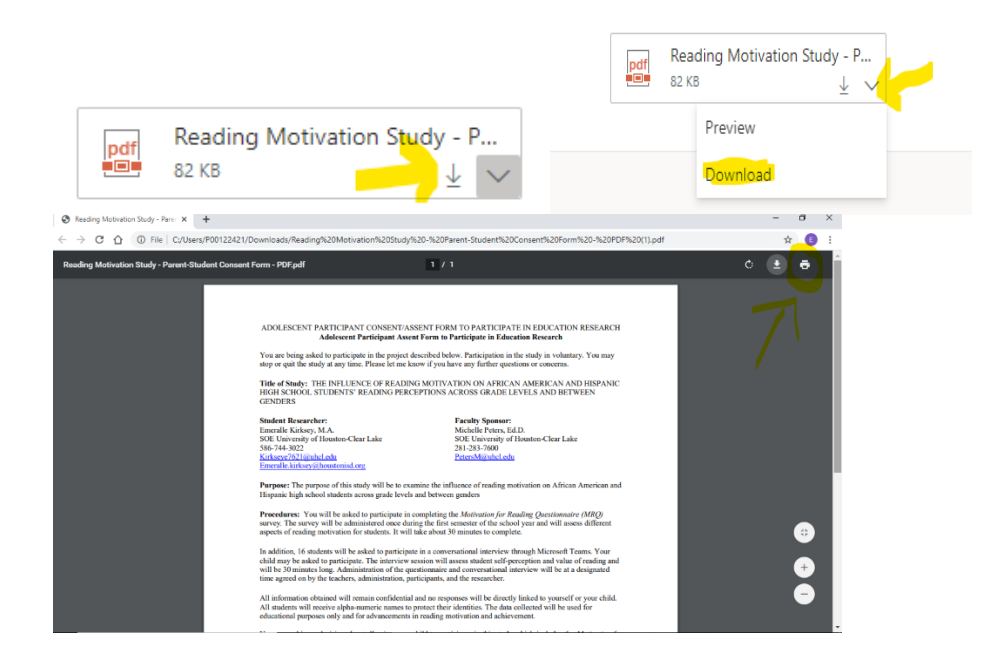

# **2. Sign, Take a Picture of Signed Document, Email Picture**

Once printed, sign and take a picture of the signed document. Attach signed document to email. Put your last name and then the title – **Motivation Permission Slip –** in the subject line. Send signed document to your teacher.

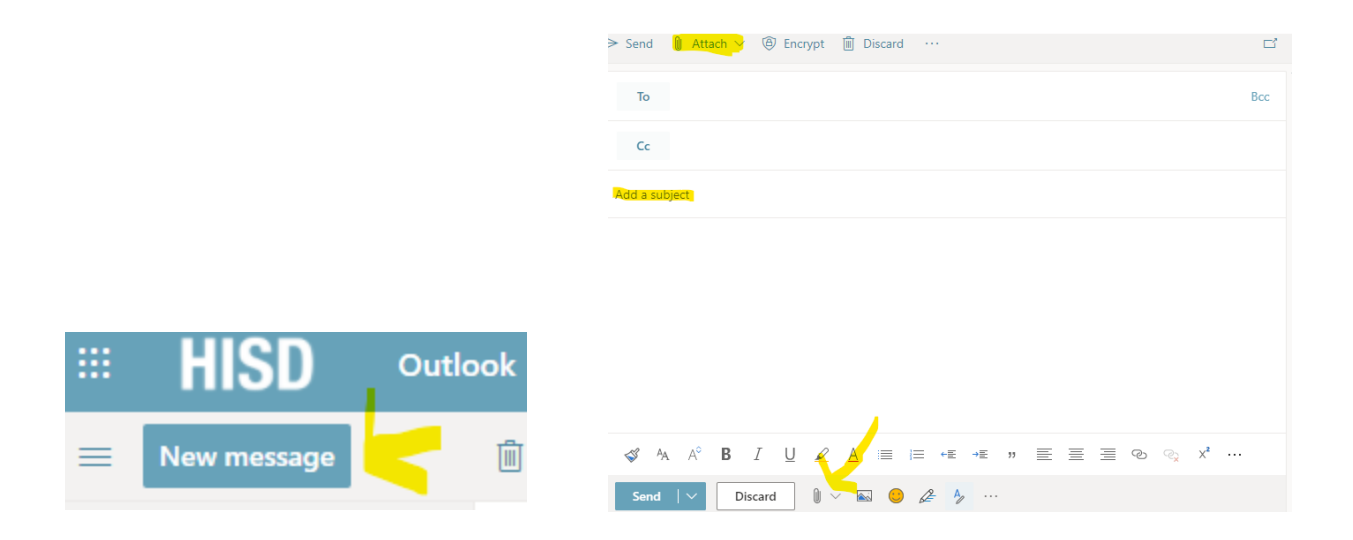

**Option 3 Download, Sign Electronically, Email**

# **1. Download**

Download document by clicking one of the down arrows

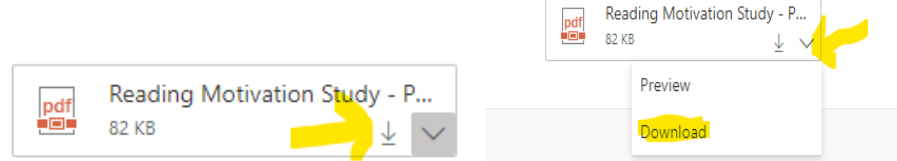

# **2. Download to your computer**

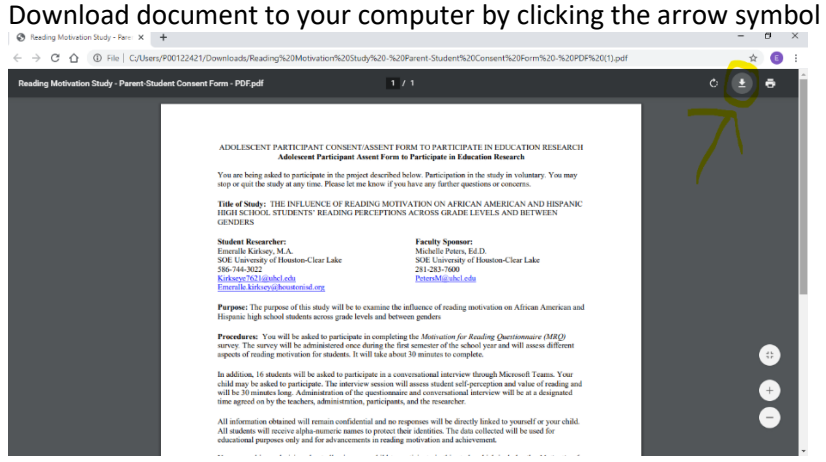

**3. Google Drive**

Go to drive.google.com. Students should sign in using their HISD email. Upload the consent form to Google Drive. Click NEW then click FILE UPLOAD

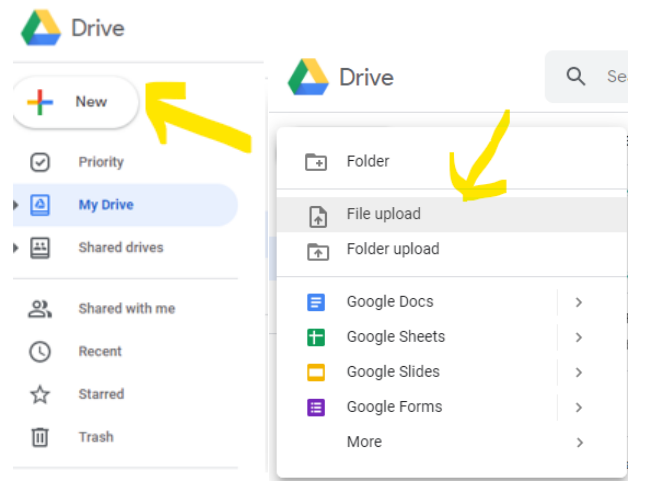

#### **4. Find File**

#### Find the file under downloads O Open

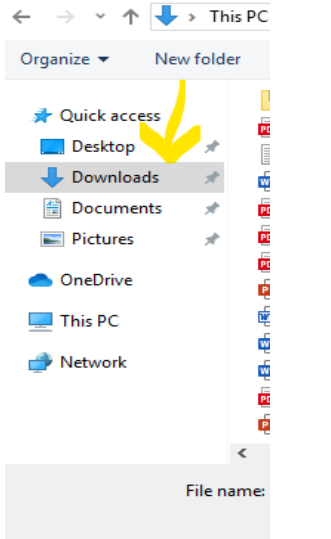

Search for the Title below and double click □ por Reading Motivation Study - Parent-Student Consent Form - PDF (

# **5. Upload File**

Click on the upload that shows up at the bottom of the screen

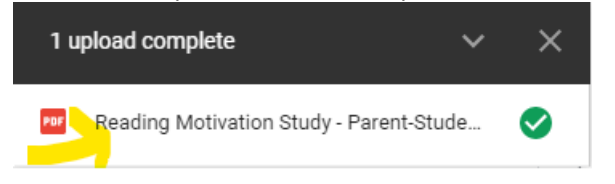

#### **OR**

Search for the document in Google Drive

PDF Reading Motivation Study - Parent-Student Consent Form...

#### **6. Read Permission Slip**

Open the Document with DocHUB

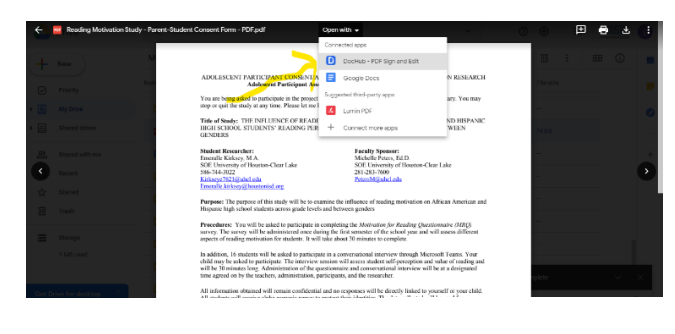

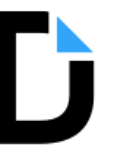

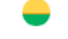

Read the Consent Form/Permission Slip

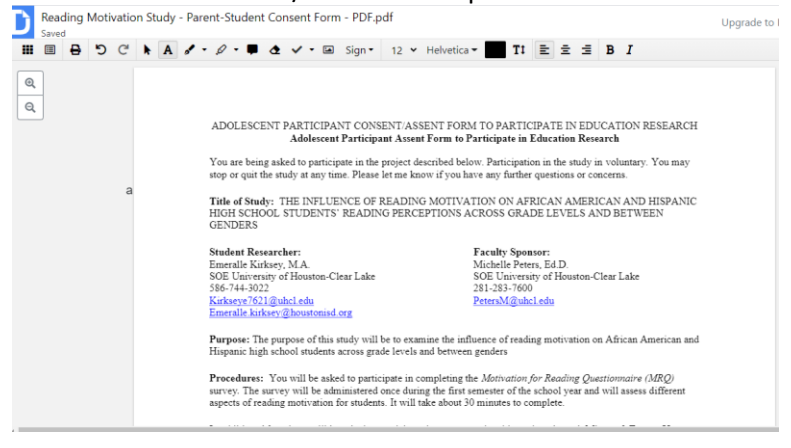

7. **Print Name**

#### Scroll down to the bottom of the document to print and sign

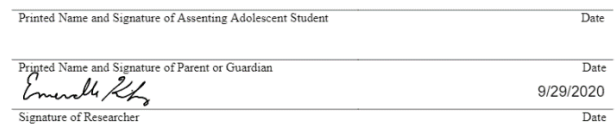

THE UNIVERSITY OF HOUSTON-CLEAR LAKE (UHCL) COMMITTEE FOR PROTECTION OF HUMAN THE UNIVERSITY OF HOUSTON-CLEAR LAKE (UHCL) COMMITTEE FOR PRODUCTS AND SUBJECTS HAS REVIEWED AND APPROVED THIS PROJECT. ANY QUESTIONS REGARDING YOUR RIGHTS AS A RESEARCH SUBJECT MAY BE ADDRESSED TO THE UHCL COMMITTEE FOR

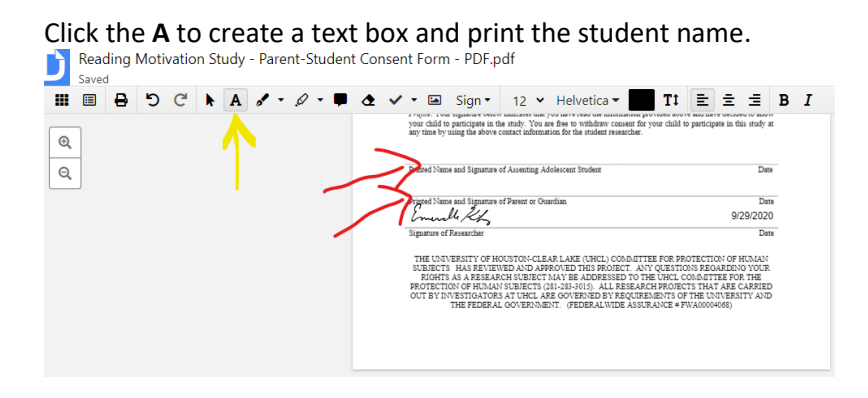

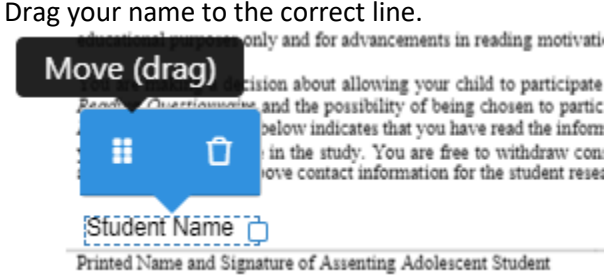

Repeat for parent/guardian name

#### 8. **Sign Name**

Click SIGN to create your own signature for the student and parent/guardian name

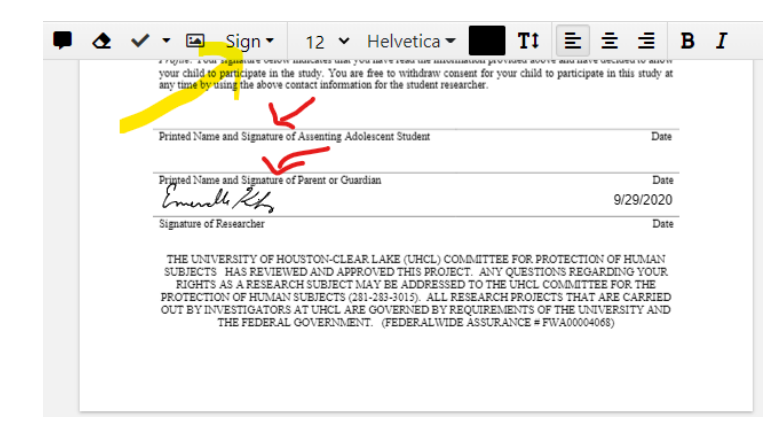

Click create your signature.<br>Sign  $\bullet$  12  $\bullet$  Helvetica  $\bullet$ Sign  $\star$ 

Create your signature...

Manage your signatures...

There are several options to create your own signature: Phone, Draw, Upload Image, Type. Choose one and then click save.

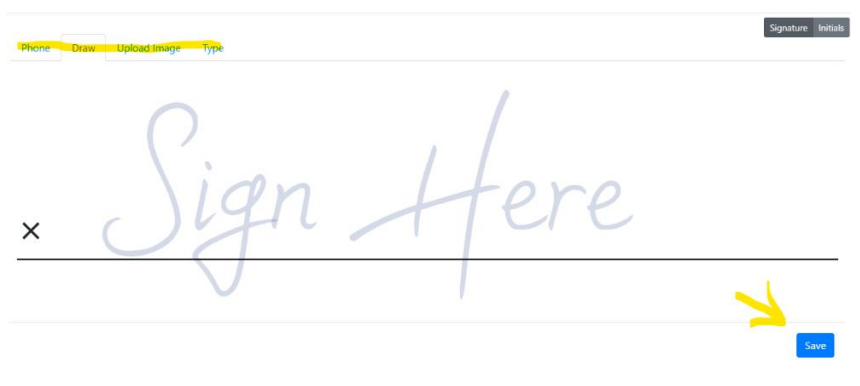

Drag your signature to the correct line.

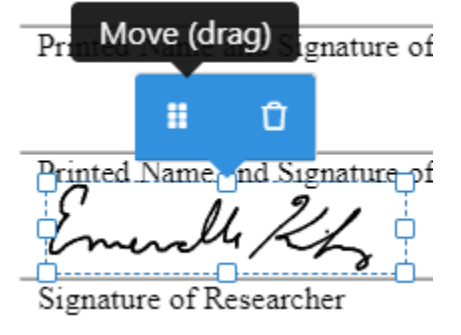

Repeat for parent/guardian signature

# **9. Download signed document to computer**

Click the download symbol in the upper right-hand corner

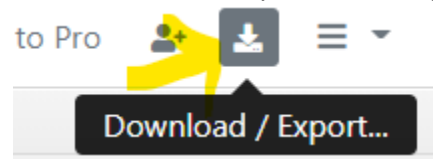

Download the current and signed version to your computer.

Download or export G 粵 攀 C Drive Classroor Dropbox Version

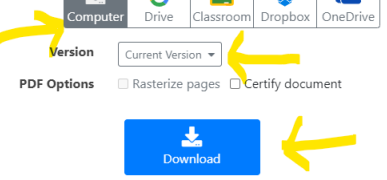

# **10. Email document to teacher**

Attach the document to your email and email the document to your teacher. Click on the New Message symbol on the left- hand corner

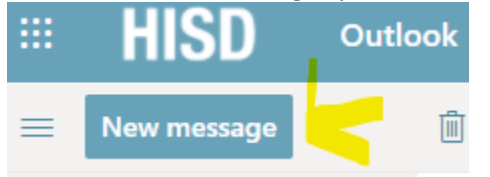

Attach the document to your email by clicking attach

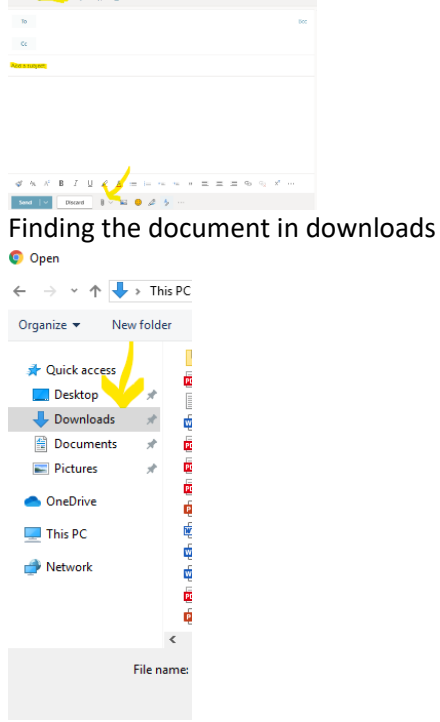

The downloaded copy will say PDF 1

Por Reading Motivation Study - Parent-Student Consent Form - PDF (1)

Once attached, put your last name and then the title – **Motivation Permission Slip –** in the subject line. Send signed document to your teacher.

 $\times$